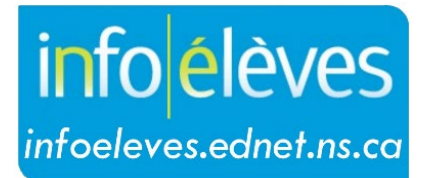

Système d'information sur les élèves de la Nouvelle-Écosse

Système d'éducation publique de la Nouvelle-Écosse

## Saisir les informations sur les diagnostics et les troubles dans TIENET

Guide de l'utilisateur

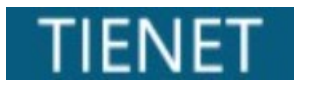

Dernière révision : 18 mars 2024

## **Saisir les informations sur les diagnostics et les troubles dans TIENET**

Guide de l'utilisateur 18 mars 2024

Les informations sur les diagnostics et les troubles doivent être aussi courantes et à jour que possible. Le dossier confidentiel de l'élève contient des renseignements pertinents pour les diagnostics ou troubles suivants, selon l'évaluation d'un personnel professionnel approprié.

Note : Les documents sur les diagnostics et les troubles doivent être joints au dossier de documents de l'élève dans la section appropriée du dossier confidentiel.

- Sélectionnez l'élève et accédez à l'onglet de son **Profil**.
- Trouvez les **informations sur les diagnostics/troubles** à partir du menu déroulant **Informations sur les programmes**.

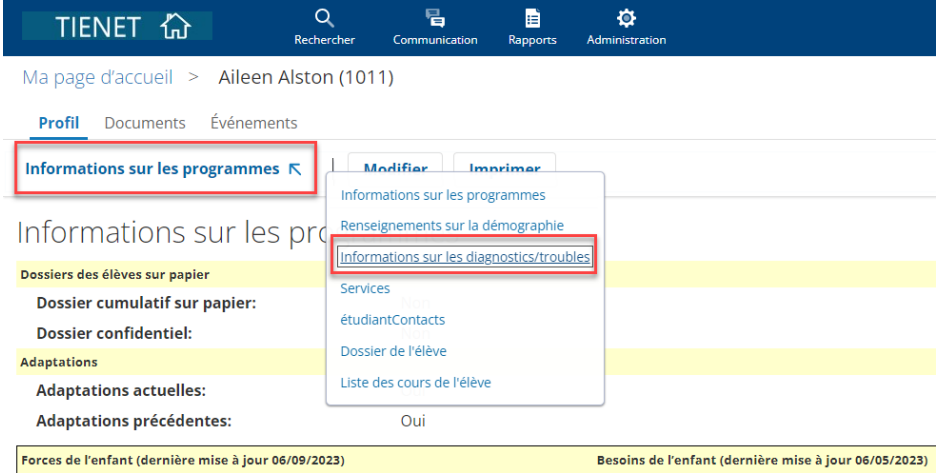

L'écran suivant s'affiche; certaines personnes auront la permission d'en modifier les détails.

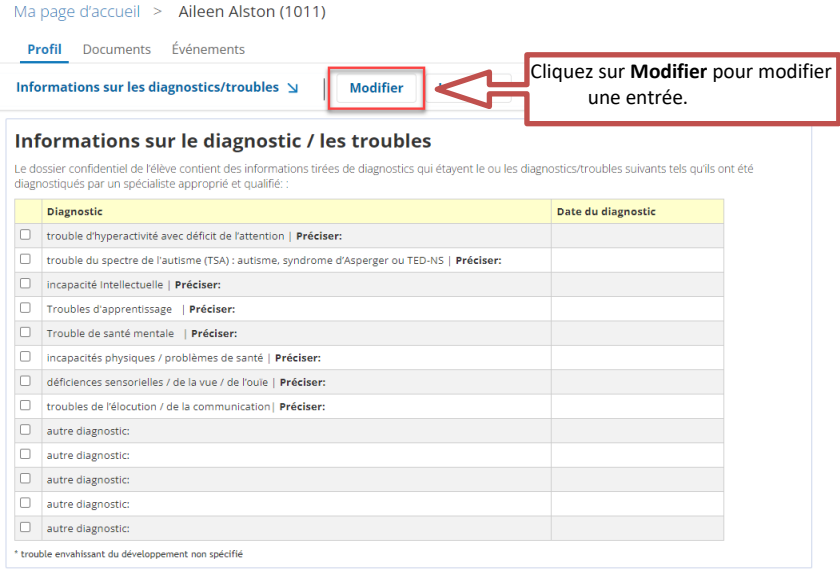

• Cliquez sur le bouton **Modifier** pour activer le mode de modification.

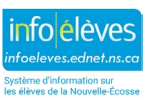

2

## **Saisir les informations sur les diagnostics et les troubles dans TIENET**

Guide de l'utilisateur 18 mars 2024

• Cochez la case des informations du diagnostic/trouble de l'élève et confirmer la présence des documents justificatifs des élèves fournis par le personnel professionnel en santé. Un résumé des détails peut être ajouté dans la section **Préciser**. La **Date du diagnostic** se trouve dans les documents fournis.

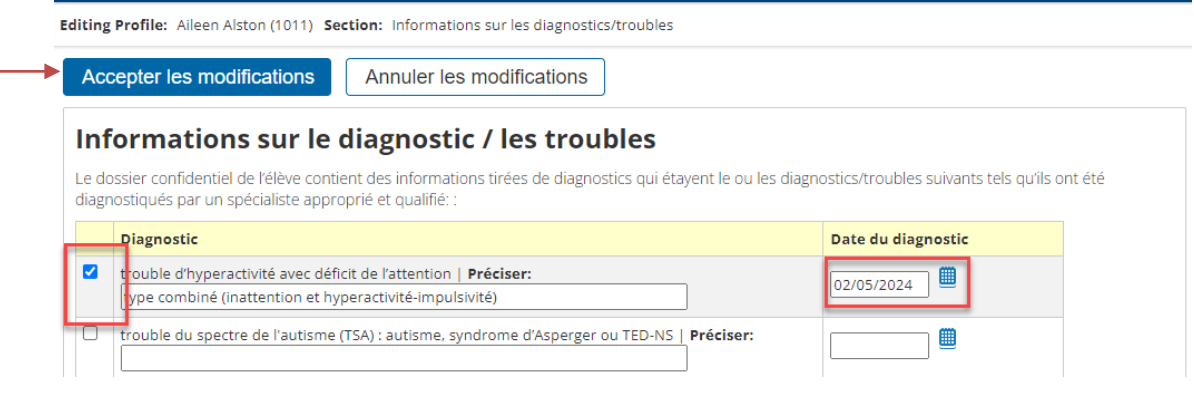

• Les rangées **autre diagnostic** peuvent être utilisées pour indiquer des diagnostics/troubles consignés qui ne sont pas inclus ailleurs dans la liste; les détails peuvent être saisis dans la boite de texte (afin de ne pas ajouter des détails supplémentaires aux entrées indiquées plus haut).

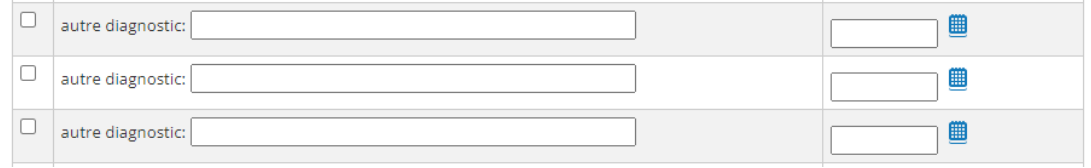

• Une fois la saisie des informations terminée, cliquez sur **Accepter les modifications**.

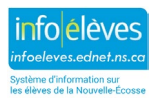